## 『TUS ちば Scope』への入り方

①検索窓に URL を入力するか、こうよう会HPのニュース欄または事前登録者に送られるお知らせメー ルに記載されている URL(リンク)をクリックしてください。

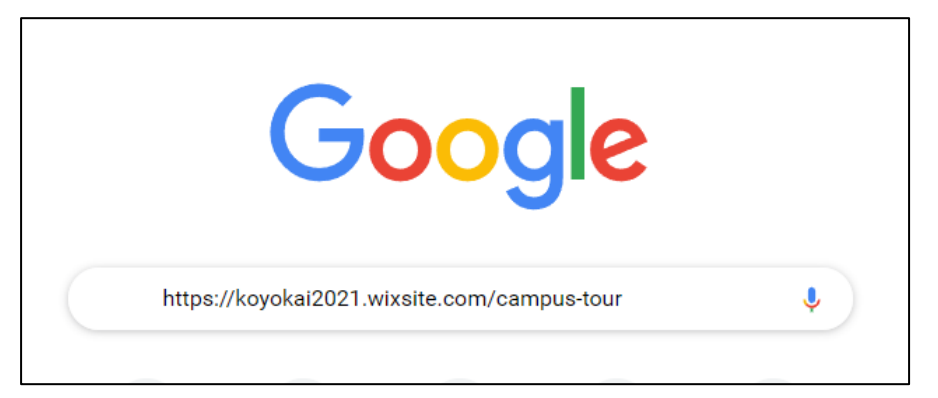

②ゲストエリア画面が表示されますので、パスワードを入れてください。

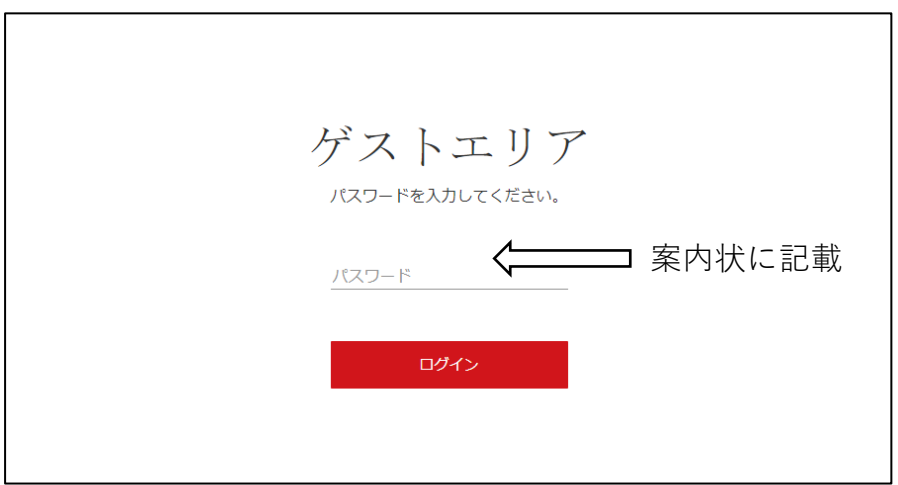

③トップページが出ます。ここからお好きなエリアをお楽しみください

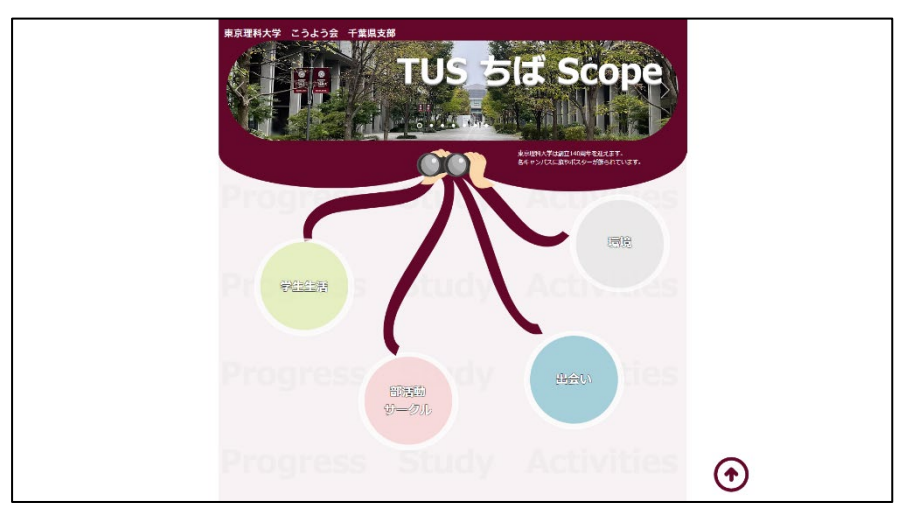